[DR2000](https://zhiliao.h3c.com/questions/catesDis/1359) [ADCampus](https://zhiliao.h3c.com/questions/catesDis/1478)解决方案 **[田毓磊](https://zhiliao.h3c.com/User/other/23520)** 2020-12-22 发表

## 问题描述 问题描述见标题

## 解决方法

在微软DHCP Server后台为DHCP作用域配置DNS的步骤如下:

(1)在创建好byod的作用域后,右击byod策略,选择"属性"按钮。

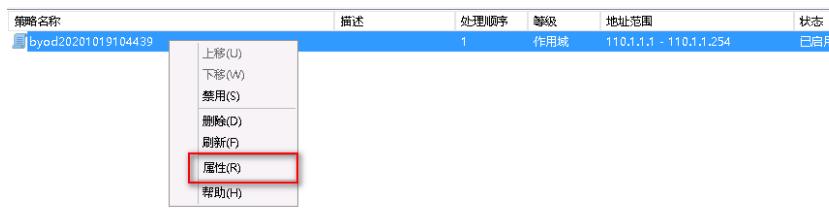

(2) 然后在"选项"页签下, 先勾选"006 DNS 服务器", 然后在"IP地址"参数下添加DNS的IP地址, 最 后点击"确定"即可。

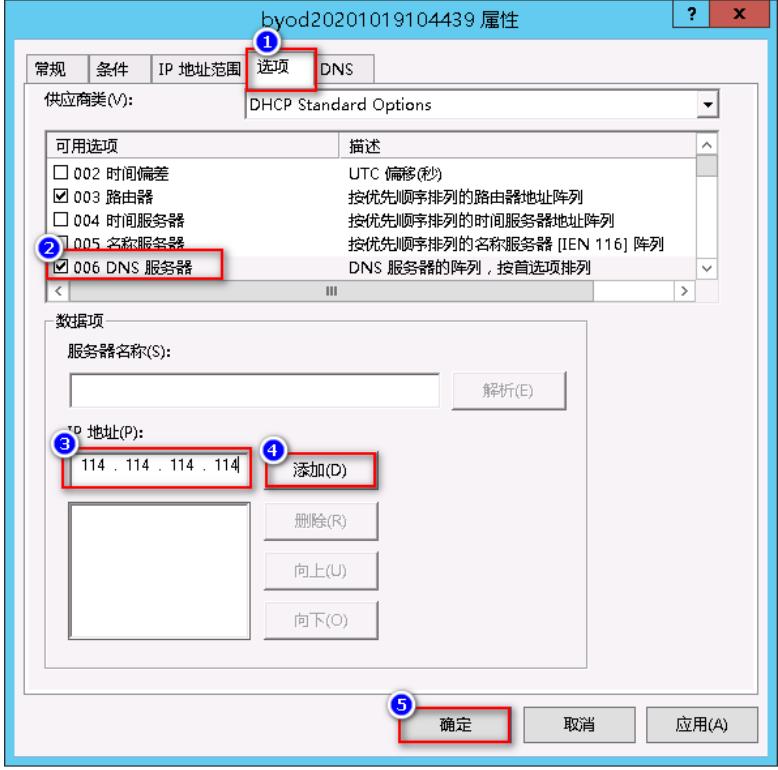